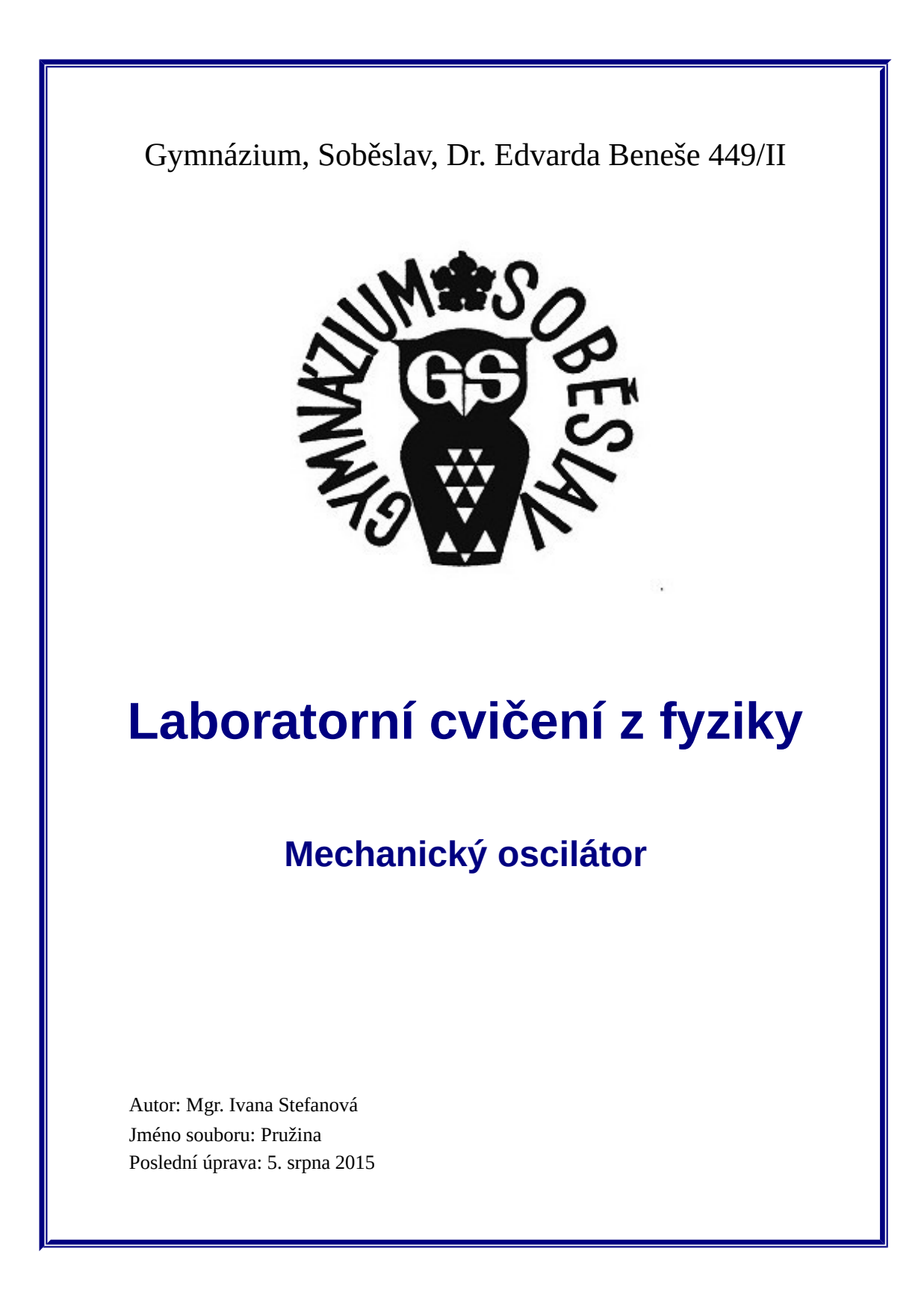

## Mechanický oscilátor

#### **Obsah**

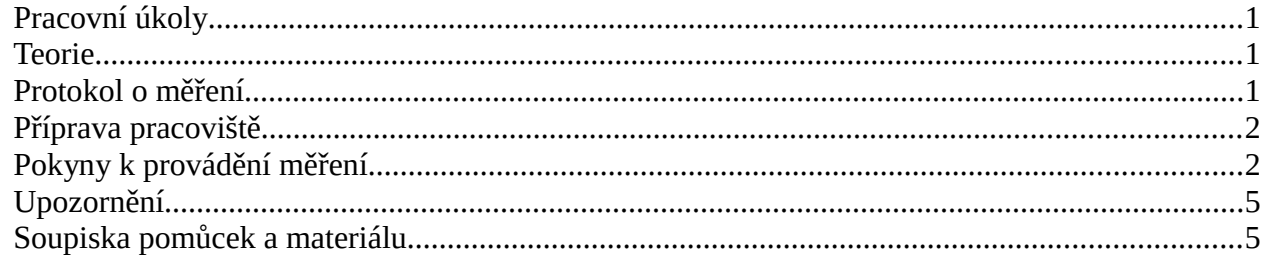

# **Mechanický oscilátor**

Úkolem laboratorního cvičení je studium kmitání mechanického oscilátoru, který je realizován závažím zavěšeným na pružině.

### <span id="page-2-0"></span>**Pracovní úkoly**

- 1. Připravte si pracoviště a měřicí aparaturu dle pokynů níže.
- 2. Proveďte měření časové závislosti polohy závaží a časové závislosti síly působící na závaží.
- 3. Vyhodnocením naměřených dat určete amplitudu a periodu časové závislosti polohy závaží i působící síly.
- 4. Určete tuhost pružiny pomocí působící síly a výchylky z rovnovážné polohy. Určete tuhost pružiny také ze zjištěné periody harmonického kmitání, obě hodnoty porovnejte.
- 5. Opakujte měření pro jiné amplitudy mechanických kmitů a sledujte, jak se mění jejich perioda.
- 6. Dle časových možností proveďte určení tuhosti (body 2 až 4) i pro další pružiny.

#### <span id="page-2-1"></span>**Teorie**

Výklad mechanického oscilátoru naleznete v učebnici *Fyzika pro gymnázia*, díl *Mechanické kmitání a vlnění* od O. Lepila (kapitola 1 *Kmitání mechanického oscilátoru*, s důrazem na oddíl 1.6 pojednávající o dynamice kmitavého pohybu). Alternativou je Svobodův *Přehled středoškolské fyziky* (kapitola 4 *Mechanické kmitání a vlnění*, dynamice harmonického kmitání se autor věnuje na str. 207 a 208).

## <span id="page-2-2"></span>**Protokol o měření**

Skupina odevzdá jako výsledek své práce protokol o měření, může být zpracován (i odevzdán) elektronicky nebo ručně, volba je jenom na vás. U dokumentu nebude hodnocena jeho délka, ale správnost, jasnost a fyzikální argumentace. Protokol z tohoto cvičení by měl obsahovat:

- graf časové závislosti polohy závaží a síly<sup>[1](#page-2-3)</sup>, která na něj působí, stručnou charakteristiku naměřených dat a vzájemného vztahu obou veličin,
- graf časové závislosti polohy závaží, ve kterém je proložena sinusová křivka a jsou určeny její parametry (amplituda, perioda, fáze a posun), vysvětlení fyzikálního významu posunu,
- obdobný graf pro časovou závislost síly<sup>[2](#page-2-4)</sup> a význam posunu i v tomto případě,
- hodnoty tuhosti pružiny určené oběma metodami (vzorce, dosazované hodnoty<sup>[3](#page-2-5)</sup>, chyba výsledku) a jejich porovnání,

<span id="page-2-3"></span><sup>1</sup> Vzhledem k rozsahu dat není nutno přikládat tabulku veškerých naměřených hodnot.

<span id="page-2-4"></span><sup>2</sup> Neobávejte se rozsahu těchto úkolů. Vykreslení všech uvedených grafů, proložení křivek a určení jejich parametrů provede počítačový program. Od vás je očekáváno hlavně zamyšlení se nad výsledky a jejich interpretace.

<span id="page-2-5"></span><sup>3</sup> Pokud budete pro výpočty potřebovat i jiné hodnoty než přímo vyčtené z grafů, je třeba uvést, jakým způsobem byly získány.

- tabulku hodnot periody kmitání při různých amplitudách, popis závislosti a co z ní vyplývá,
- pro další měřené pružiny stačí uvést určené tuhosti (příslušné grafy není již nutno přikládat), stejně tak již není nutno provádět měření při různých amplitudách,
- závěr obsahující celkové shrnutí získaných výsledků (soulad či nesoulad s teorií a jeho důvod apod.).

#### <span id="page-3-0"></span>**Příprava pracoviště**

Uspořádání pracoviště je schematicky znázorněno na obrázku.

Na stojan upevněte příčník a na něj pomocí šroubu připevněte [snímač síly Pasco PS-2104.](http://www.gym-so.cz/personal/stefanova/pasco#snimac_sily) Stojan umístěte blízko okraje lavice a zajistěte jej pomocí truhlářské svěrky. Na háček zavěste měřenou pružinu a na její spodní konec pak opatrně umístěte závaží. Přitom dbejte, aby celá sestava byla dostatečně stabilní.

Pod závaží ve směru svislice umístěte snímač [polohy](http://www.gym-so.cz/personal/stefanova/pasco#snimac_polohy_a_pohybu) [a pohybu Pasco PS-2103A,](http://www.gym-so.cz/personal/stefanova/pasco#snimac_polohy_a_pohybu) nasměrujte čidlo vzhůru. Změnou polohy příčníku na stojanu nebo podložením snímače polohy zajistěte, aby vzdálenost mezi měřicím prvkem snímače a spodní stranou závaží (v klidovém stavu) byla asi 25 až 40 cm. Alternativou je připevnění snímače přímo na stojan.

Na lavici si připravte počítač a [rozhraní Pasco Power-](http://www.gym-so.cz/personal/stefanova/pasco#powerlink)[Link](http://www.gym-so.cz/personal/stefanova/pasco#powerlink) pro připojení snímačů. Propojte je USB kabelem a pomocí napájecích adaptérů zajistěte elektrickou energii pro obě zařízení. Připojte oba snímače k roz-hraní PowerLink<sup>[4](#page-3-2)</sup>, rozeznání snímačů je indikováno zelenou LED. Zapněte počítač a vyčkejte na spuštění

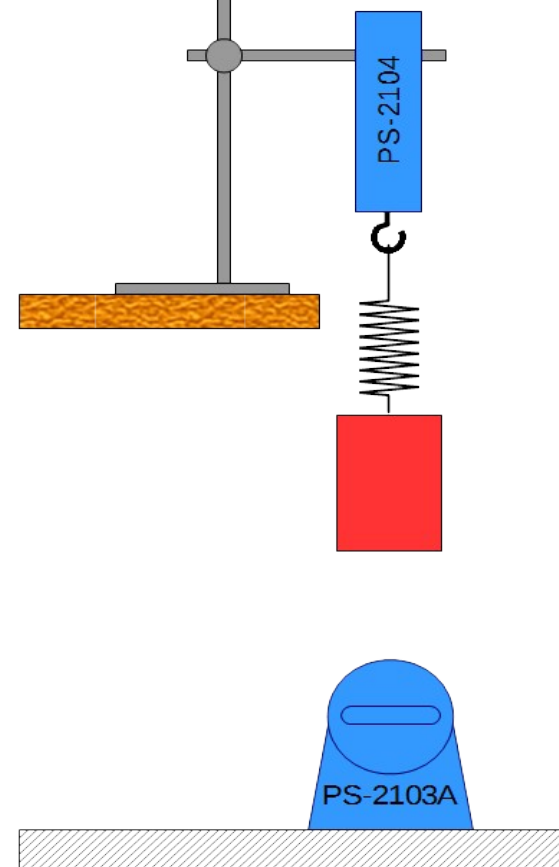

operačního systému. Pomocí zástupce na ploše spusťte program [Capstone.](http://www.gym-so.cz/personal/stefanova/pasco#program_capstone) Tím byste měli mít připravené pracoviště pro vlastní měření.

## <span id="page-3-1"></span>**Pokyny k provádění měření**

V programu Capstone otevřete soubor pružina.cap, který je připraven pro tento experiment. To se provede pomocí položky v podmenu *Soubor* nebo standardním tlačítkem na liště pod hlavním menu.

<span id="page-3-2"></span><sup>4</sup> Nezáleží na pořadí připojení snímačů k rozhraní PowerLink ani na volbě přípojných míst, díky automatické detekci snímačů je vždy zajištěna jejich správná funkce.

Na úvodní stránce vyplňte údaje o vaší skupině a datu měření a uložte si její kopii do laboratorního deníku.

Přepněte pracovní sešit na stránku *Kontrola snímačů*. Opatrně sejměte pružinu se závažím ze snímače síly a proveďte jeho vynulování tlačítkem *ZERO* na snímači. Pružinu se závažím znovu nasaďte. Nyní ověřte správné umístění snímače polohy. Přepínač rozsahu přepněte na blízké předměty (symbol vozíku). Na dolním panelu stiskněte tlačítko *Zaznamenat data*, následně snímače začnou pracovat. Ultrazvukový detektor periodicky vydává "klapavý" zvuk a rozsvěcuje zelenou LED, číselné údaje obou snímačů vidíte na obrazovce. Zkontrolujte, zda měřená síla má kladné znaménko a odpovídá tíze závaží a zda vzdálenost odpovídá skutečnosti. Případně upravte umístění ultrazvukového snímače. Je-li vše v pořádku, ukončete tuto činnost tlačítkem *Ukončit*, snímek stránky není třeba ukládat do laboratorního deníku.

Přepněte se na stránku *Druh pohybu* pracovního sešitu, nastavení je následující:

- maximální vzorkovací frekvence ultrazvukového snímače,
- ruční spouštění měření, automatické ukončení po 2 sekundách,
- snímač síly vykazuje kladné hodnoty pro tah,
- připravený graf pro časovou závislost polohy závaží.

Nyní může začít vlastní měření. První měření provádějte vždy za přítomnosti vyučujícího! **Velmi jemným** tahem za závaží ve směru dolů prodlužte pružinu<sup>[5](#page-4-0)</sup> asi o 5 cm (případně můžete vyzkoušet i jemné odlehčení o stejnou vzdálenost vzhůru), druhou ruku mějte připravenu jako záchranu pro případ uvolnění závaží z pružiny. Pusťte závaží, které začne vykonávat kmitavý pohyb. Postup případně opakujte, pokud závaží nekmitá výhradně ve svislém směru ("tancuje" do stran, rotuje, kývá se atd.). Je-li vše v pořádku, spusťte tlačítkem *Zaznamenat data* měření. Čítač vedle tohoto tlačítka začne odměřovat čas do automatického ukončení, v grafu by měly průběžně přibývat naměřené hodnoty.

Je pravděpodobné, že budete potřebovat upravit rozsah a měřítko svislé osy, aby naměřená závislost vyplnila co největší část grafu. Klikněte do oblasti grafu a na horní straně se objeví lišta s několika nástroji. Levé

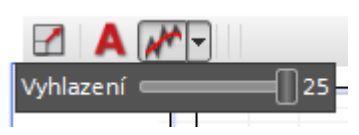

tlačítko slouží právě k automatickému přeškálování souřadnicových os, další slouží pro vložení popisku k datům a třetí pak umožňuje částečné vyhlazení dat. To je při zpracování měřených dat po-měrně běžná záležitost<sup>[6](#page-4-1)</sup>. Šipkou vpravo od nástroje otevřete ovládací posuvník (viz obrázek) a nastavte na subjektivně nejlepší výsledek (vzhledem k poměrně velkému souboru dat využijete pravděpodobně největší hodnotu).

<span id="page-4-0"></span><sup>5</sup> Amplituda kmitání by v žádném případě neměla překročit 10 cm! Hrozí jednak nevratné zničení pružiny, jednak uvolnění závaží s následným pádem na snímač pod ním.

<span id="page-4-1"></span><sup>6</sup> Hlazení dat je vždy kompromisem mezi vyhlazením rušivých vlivů a postihnutím reálné závislosti. Přeženeme-li tuto operaci, můžeme ztratit i důležité informace (výsledkem "nekonečného" hlazení dat na nějakém intervalu je vždy úsečka).

Výsledek si uložte do laboratorního deníku a v protokolu popište naměřenou závislost. Nejste-li spokojeni, měření můžete libovolně opakovat (získat opravdu pěkný graf překvapivě není zcela snadné, "nepovedené" pokusy pochopitelně nemusíte ukládat).

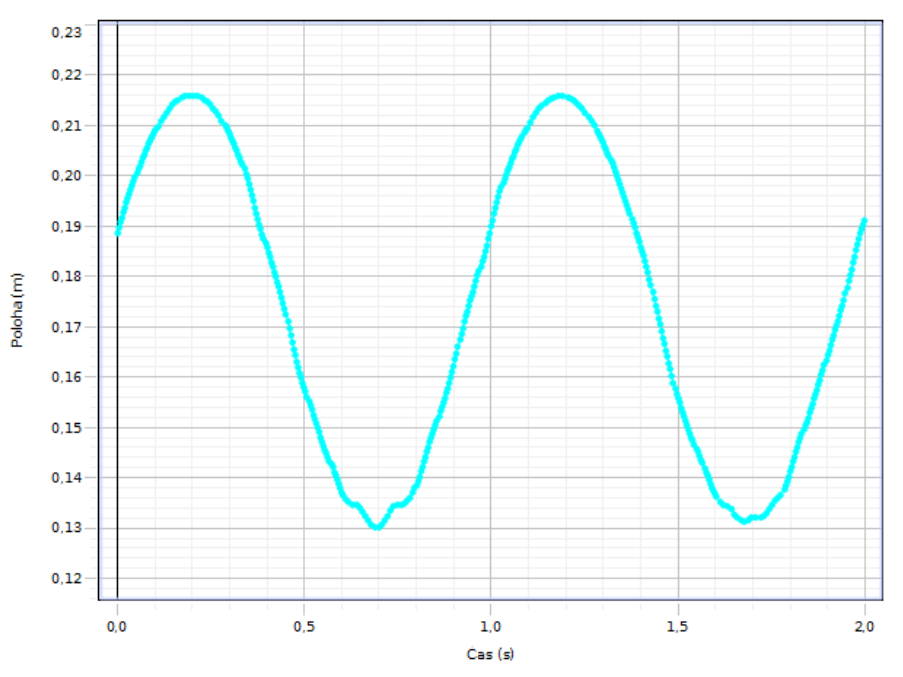

Poslední stránka pracovního sešitu slouží k měření tuhosti pružiny. Vzorkovací frekvence snímačů je nastavena na 20 Hz, měření se automaticky ukončuje po 10 s, data jsou prezentována ve dvojici grafů se společnou časovou osou.

Vlastní měření probíhá stejně jako v předchozím případě. Během měření se data vykreslují do grafů a průběžně se jimi prokládá sinusová křivka. Ta má tvar

$$
y = A \cdot \sin\left(\omega t + \varphi\right) + C,
$$

hodnoty jednotlivých koeficientů naleznete v rámečku, jejich význam je standardní.

Pro výpočet tuhosti pružiny jako poměru síly a prodloužení použijte absolutní hodnoty vypočtených amplitud, periodu snadno určíte z hodnoty úhlové rychlosti.

Můžete vyzkoušet také některé možnosti interaktivní práce s grafy (zvětšení, výběr oblasti, nastavení barev atp.), pro pomoc požádejte vyučujícího. Do editačního pole vpravo si poznamenejte další údaje vztahující se k měření a nezapomeňte si obrázek uložit do laboratorního deníku.

Měření opakujte právě popsaným způsobem pro dvě až tři různé další amplitudy v rozmezí asi 2 až 8 cm, sledujte hodnotu periody kmitavého pohybu.

Na závěr si uložte soubor s provedeným experimentem (který budete odevzdávat jako doklad o provedeném měření) a také nezapomeňte na export laboratorního deníku s podklady pro zpracování protokolu o měření.

Představu o vzhledu grafu s údaji o proložených křivkách získáte z následujícího obrázku.

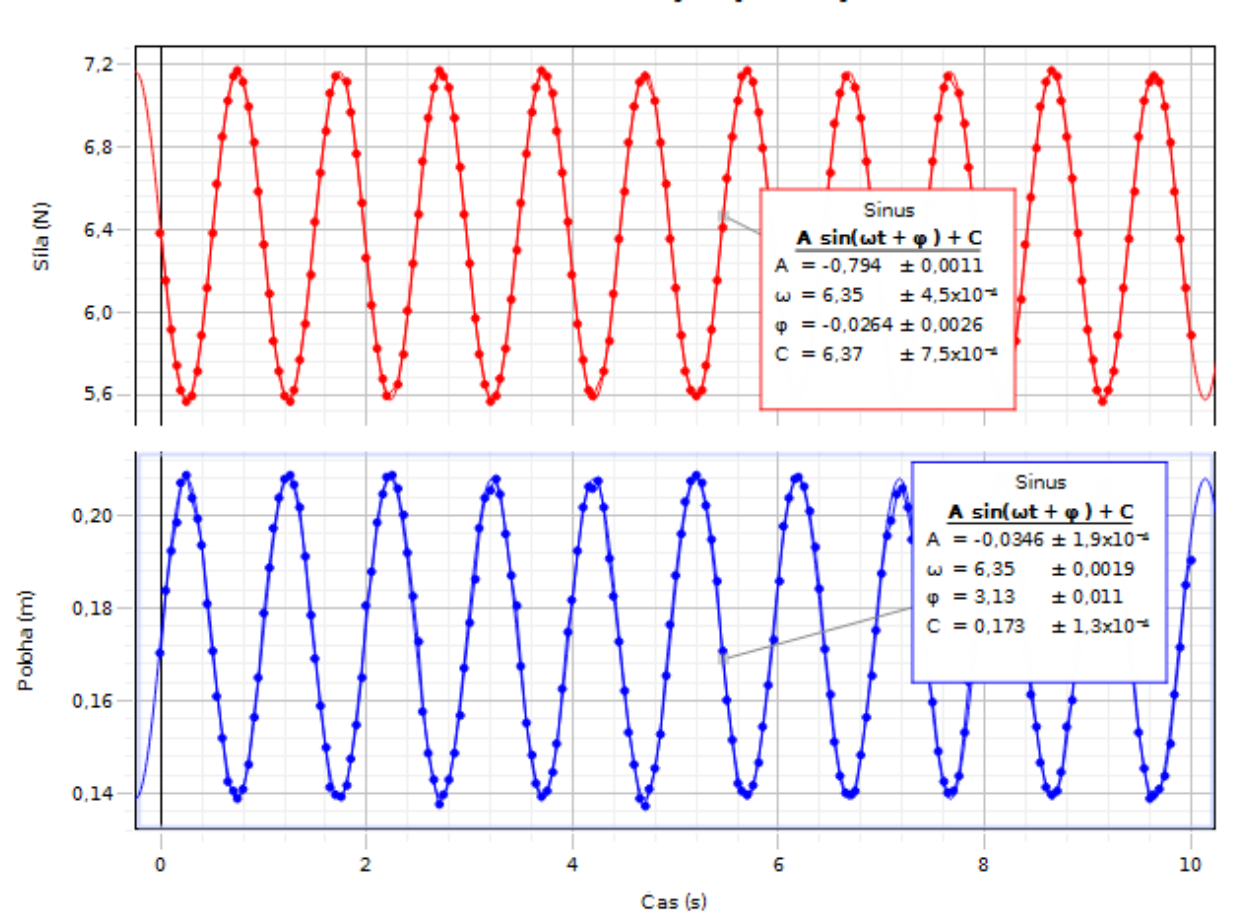

#### Časová závislost síly a polohy závaží

#### <span id="page-6-1"></span>**Upozornění**

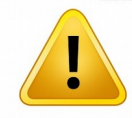

Žáci jsou povinni dodržovat veškerá bezpečnostní pravidla, se kterými byli seznámeni v úvodní hodině. Při práci dbají pokynů vyučujícího a chovají se tak, aby zabránili jakékoliv újmě na zdraví i na svěřeném materiálu. Zvláštní pozornost věnujte tomu, aby

se neuvolnilo závaží a nespadlo na snímač pod ním! Uvědomte si prosím, že zvláště počítače a elektronická zařízení jsou z hlediska rozpočtu školy poměrně nákladné položky, které by měly sloužit jako učební pomůcky i pro vaše spolužáky a následovníky.

#### <span id="page-6-0"></span>**Soupiska pomůcek a materiálu**

- počítač (netbook) s programem Capstone, napájecí adaptér,
- rozhraní PowerLink PS-2001, napájecí adaptér, USB kabel,
- snímač síly PS-2104 (s háčkem pro zavěšení pružiny),
- snímač polohy a pohybu PS-2103A,
- pružina, závaží,
- stojan s potřebným příslušenstvím, truhlářská svěrka,
- měřítko (svinovací metr), digitální váhy (postačí 1 ks pro všechny skupiny).